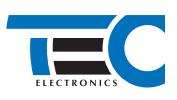

**Реализация автозапуска двигателя с помощью встроенного бесключевого обходчика KIA Ceed (2016-2018) с классическим замком зажигания [TEC-66397-4]**

### **KIA Ceed (2016-2018)**

**с классическим замком зажигания**

### **для изделий Призрак 8-й серии**

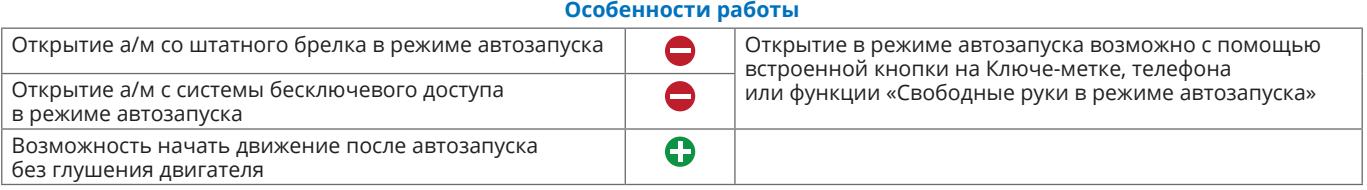

#### **Порядок подключения и настройки**

**1.** Осуществите все необходимые подключения и согласуйте систему Призрак с а/м (см. Integrator).

**2.** Объедините между собой серый/синий провод (контакт №1) и серый/зеленый провод (контакт №13), находящиеся в разъеме Х1 (см. рис.1). Подключите их к шине данных а/м: синий провод (контакт №19) в разъеме за левой кик панелью (см. рис. 2).

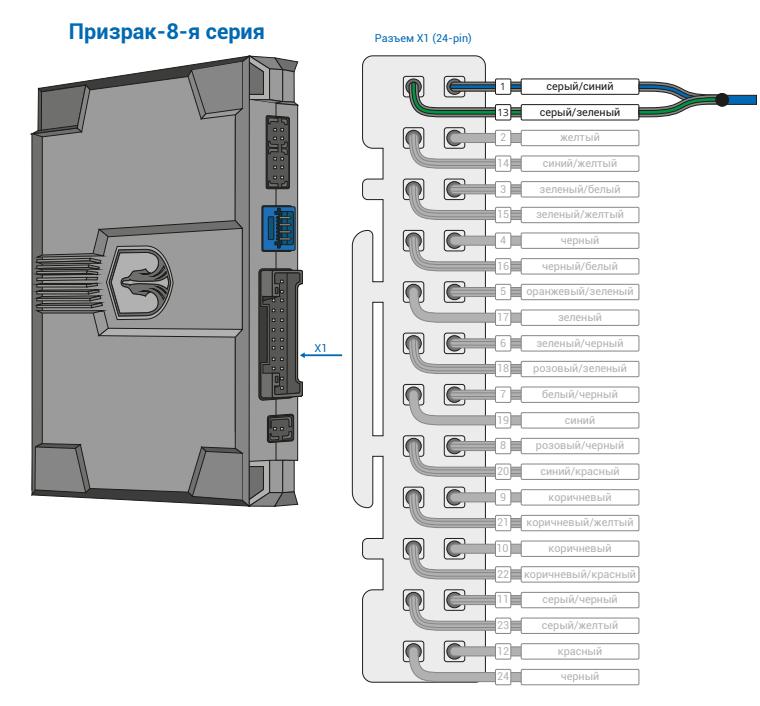

*Рис.1 Призрак-8-я серия*

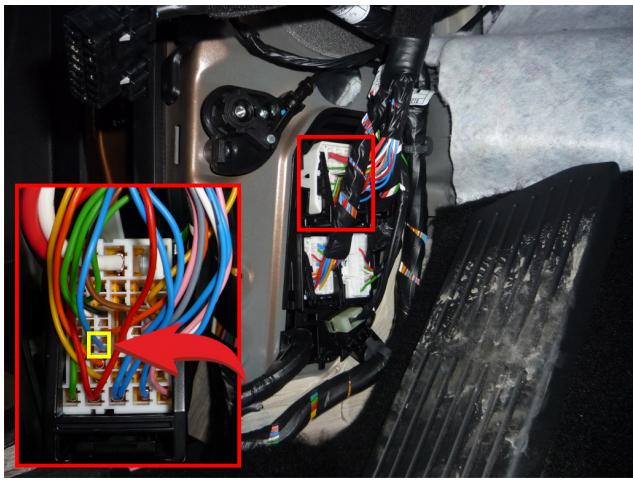

*Рис.2 Место подключения (синий провод)*

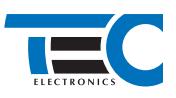

**3.** Осуществите подключение цепей автозапуска, используя провода выделенные на рисунке №3. Подключение к автомобилю производится в разъеме непосредственно у замка зажигания (см. рис. 5). Так же требуется подключение к проводу а/м, на котором присутствует статус «ключ в замке» (см. рис. 6). Для подключения силовых цепей используйте релейный модуль TEC-4540 (см. рис. 4).

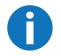

Выводы разъема X2 (6-pin) работают по определенной логике. Временная диаграмма работы выводов – см. приложение 1.

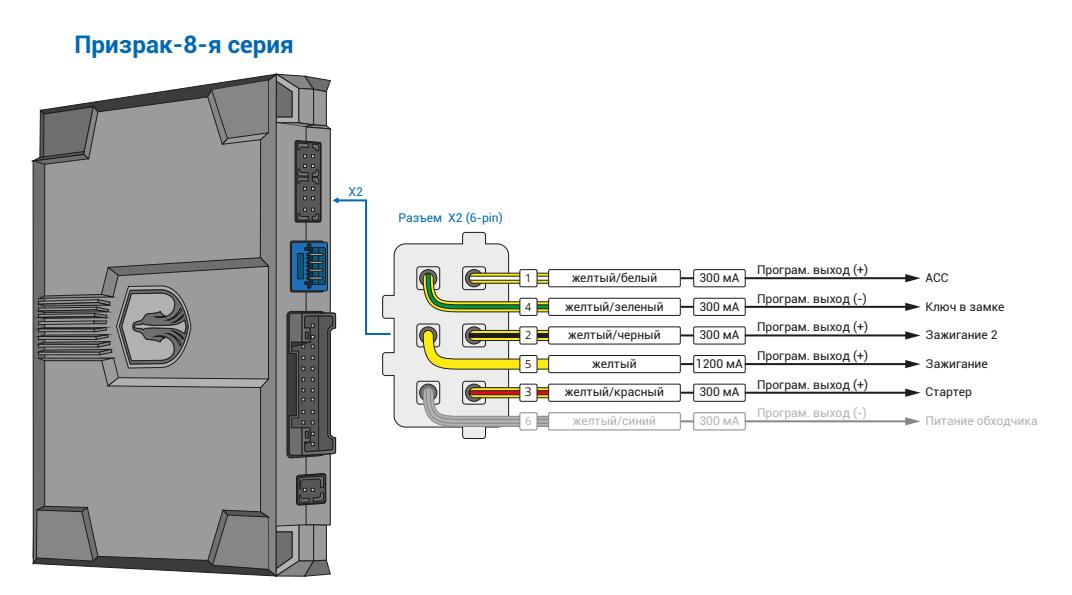

*Рис.3 Подключение выходов автозапуска*

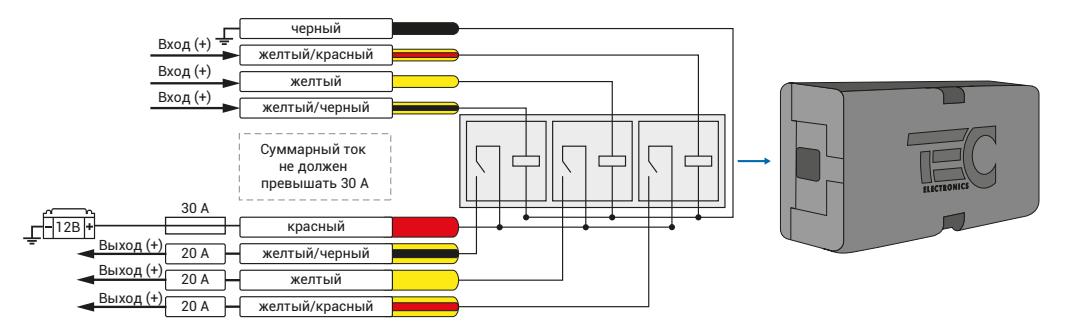

*Рис.4 Релейный модуль TEC-4540*

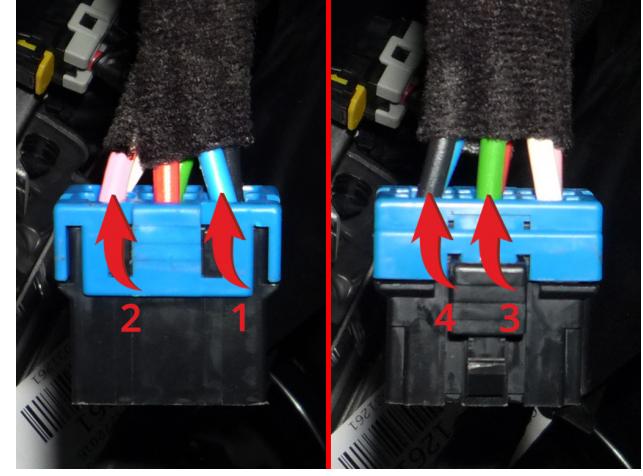

*Рис.5 Подключение к силовым цепям замка зажигания* 

*1 – ACC (синий);* 

- *2 Зажигание 1 (розовый);*
- *3 Зажигание 2 (зеленый;*
- *4 Стартер (черный).*

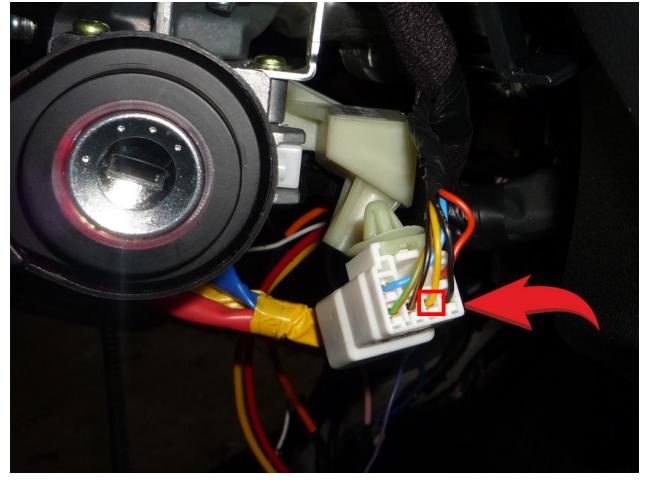

*Рис.6 Ключ в замке*

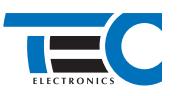

**4.** В меню программирования включите функцию автозапуска. Это возможно осуществить через приложение TECprog v2 или кнопку программирования (пункт №21 в меню автозапуска).

**5.** В пункте «Протокол управления бесключевым обходчиком» выберите протокол «ТЭК электроникс».

Настройка встроенного бесключевого обходчика (код входа в меню – «18», подтверждение – 9 звуковых и световых сигналов)

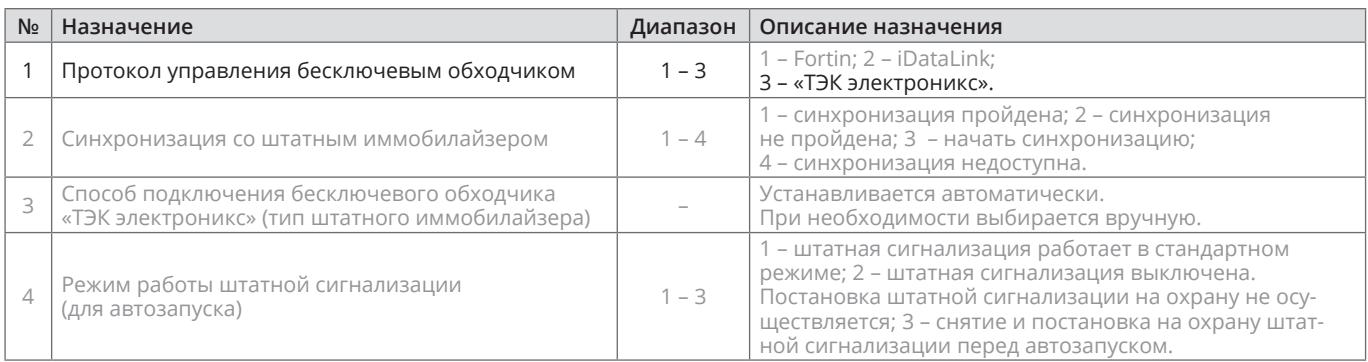

**6.** Осуществите синхронизацию со штатным иммобилайзером. Для этого:

- **•** В пункте «Синхронизация со штатным иммобилайзером» выберите значение №3 «Начать синхронизацию». Сигнализация проинформирует о состоянии пункта, повторяющимися сериями по 3 звуковых сигнала.
- **•** Отпустите педаль тормоза.
- **•** Выключите зажигание система продолжит издавать серии по три звуковых сигнала.
- **•** Включите зажигание раздастся звуковая трель. Система автоматически выйдет из меню.
- **•** Уберите ключ из автомобиля. Произведите автозапуск двигателя (например, с помощью мобильного приложения «Призрак»). После этого синхронизация будет завершена.

Если во время синхронизации произошла ошибка – система проинформирует об этом длительным тревожным звуковым сигналом и автоматически выйдет из меню.

Настройка встроенного бесключевого обходчика (код входа в меню – «18», подтверждение – 9 звуковых и световых сигналов)

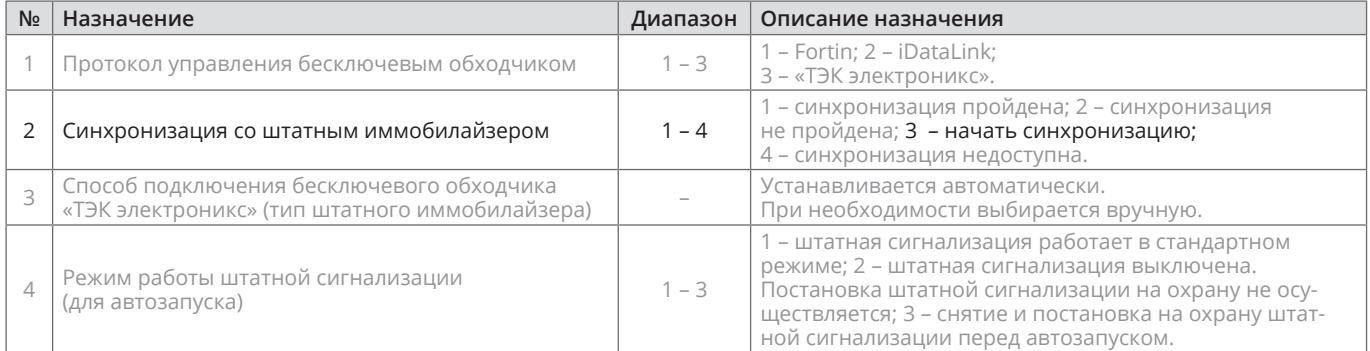

# **Приложение 1**

Схема подключения №3

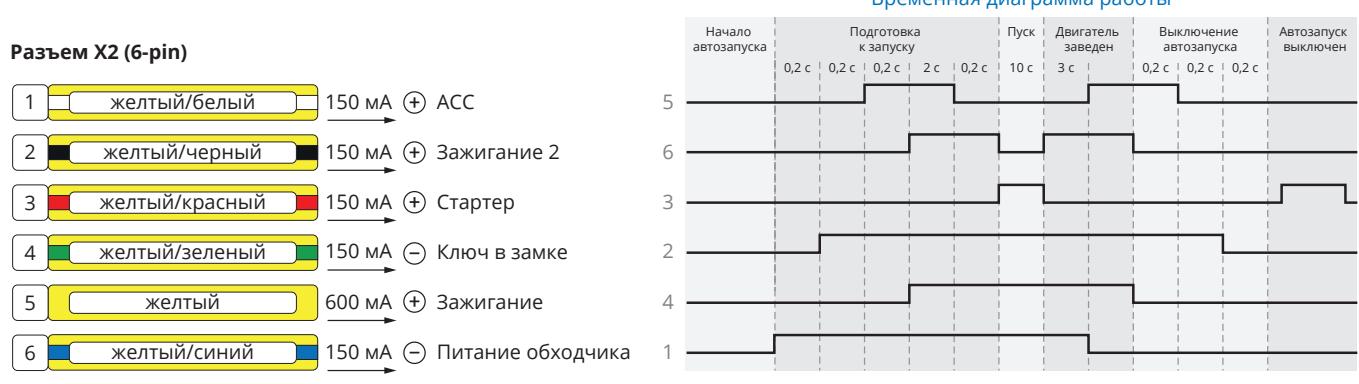

## Временная диаграмма работы